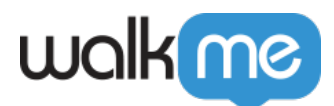

[SAP](https://support.walkme.com/ja/knowledge-base/sap%e3%81%a7%e3%82%ad%e3%83%a3%e3%83%97%e3%83%81%e3%83%a3%e3%81%a7%e3%81%8d%e3%81%aa%e3%81%84%e5%a0%b4%e5%90%88/)

SAPクライアントまたはサーバー スクリプト 無効になっている場合、WalkMeコンテンツ キャプチャ

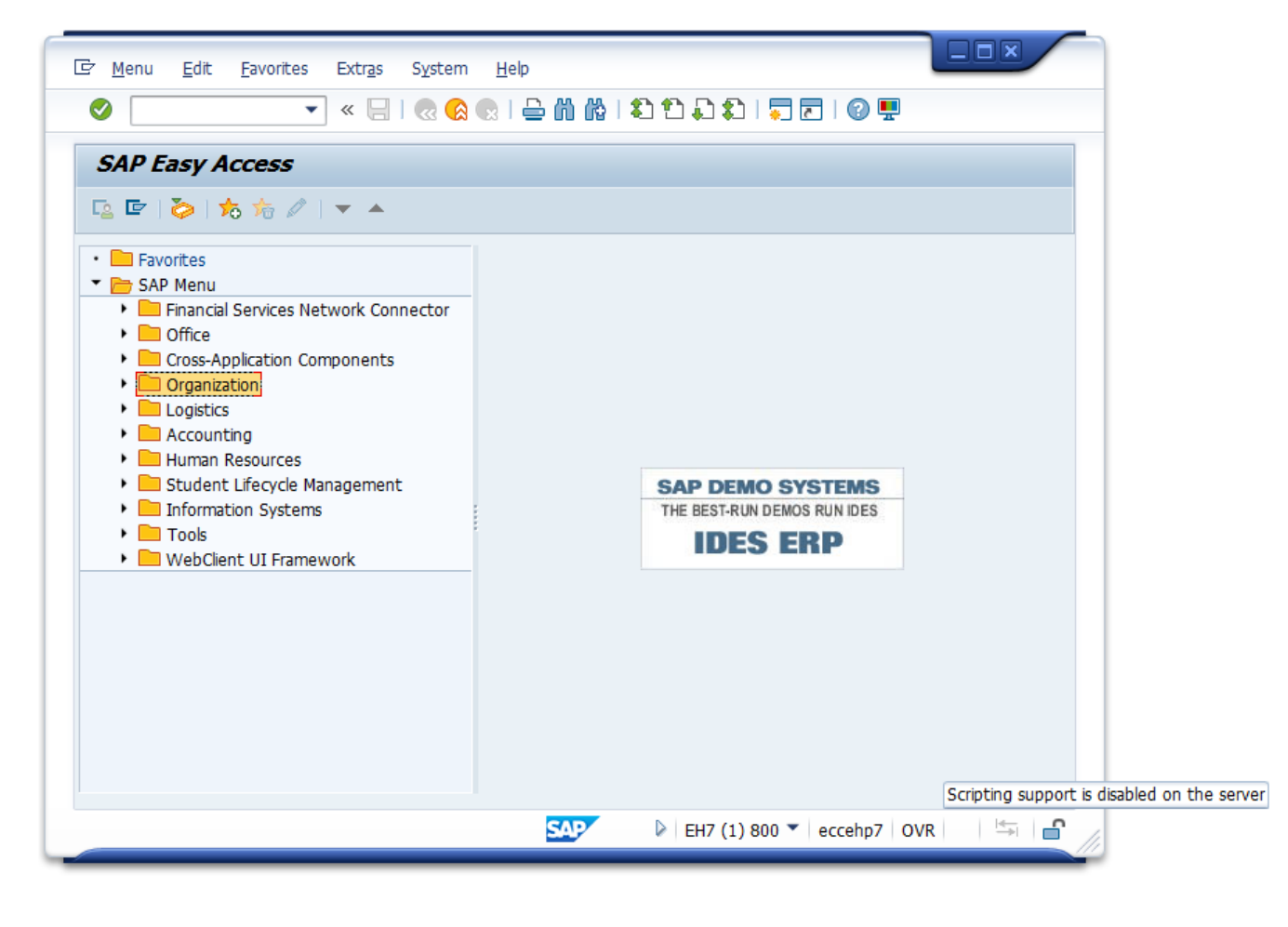

**SAP GUI** 

71 Stevenson Street, Floor 20 San Francisco, CA 94105 | 245 Fifth Avenue, STE 1501 New York, NY, 10016 | 421 Fayetteville St STE 215 Raleigh, NC 27601 [www.walkme.com](https://www.walkme.com)

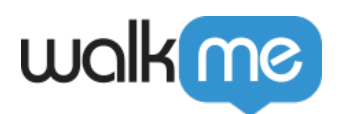

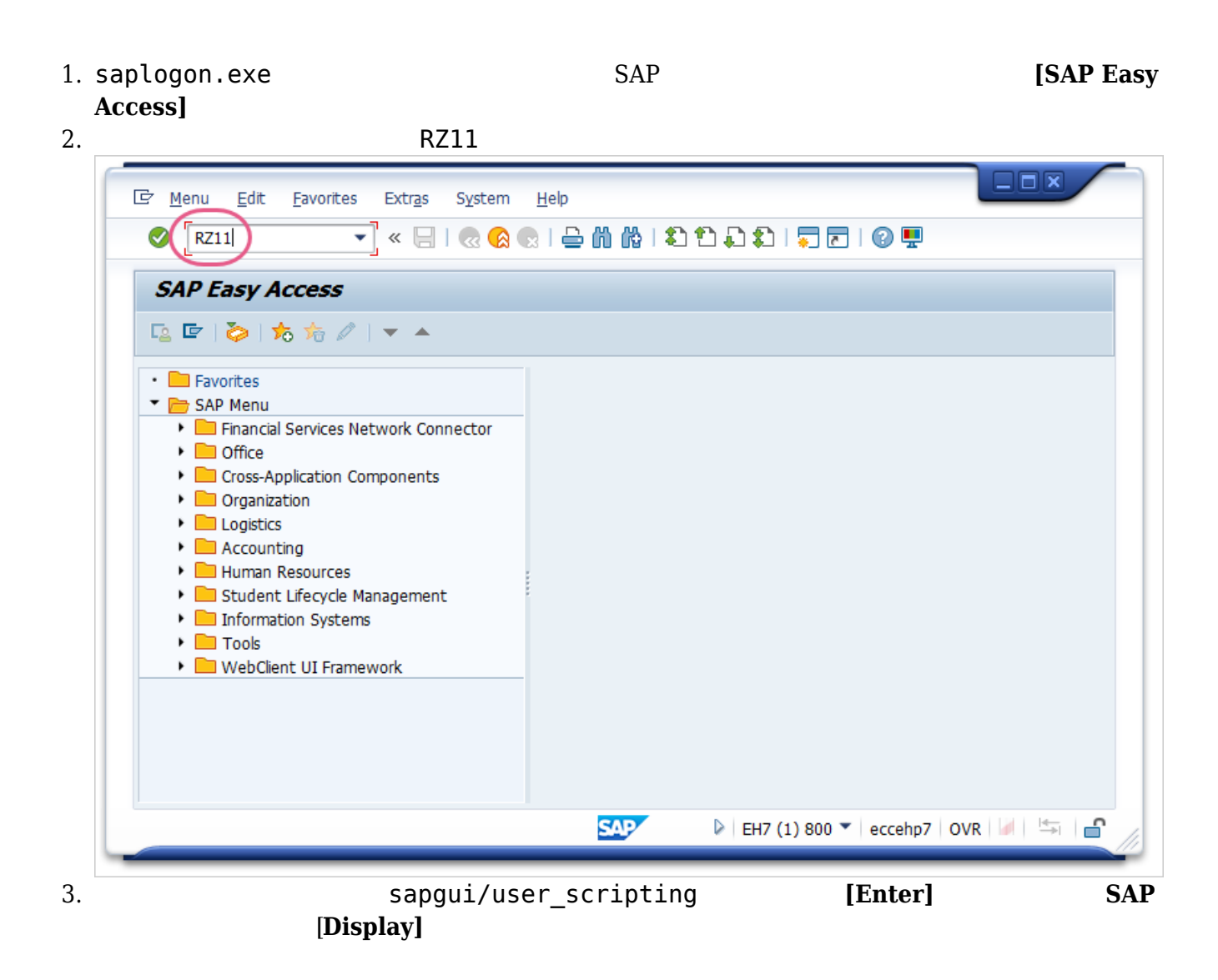

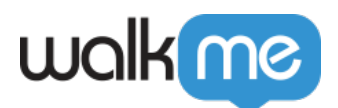

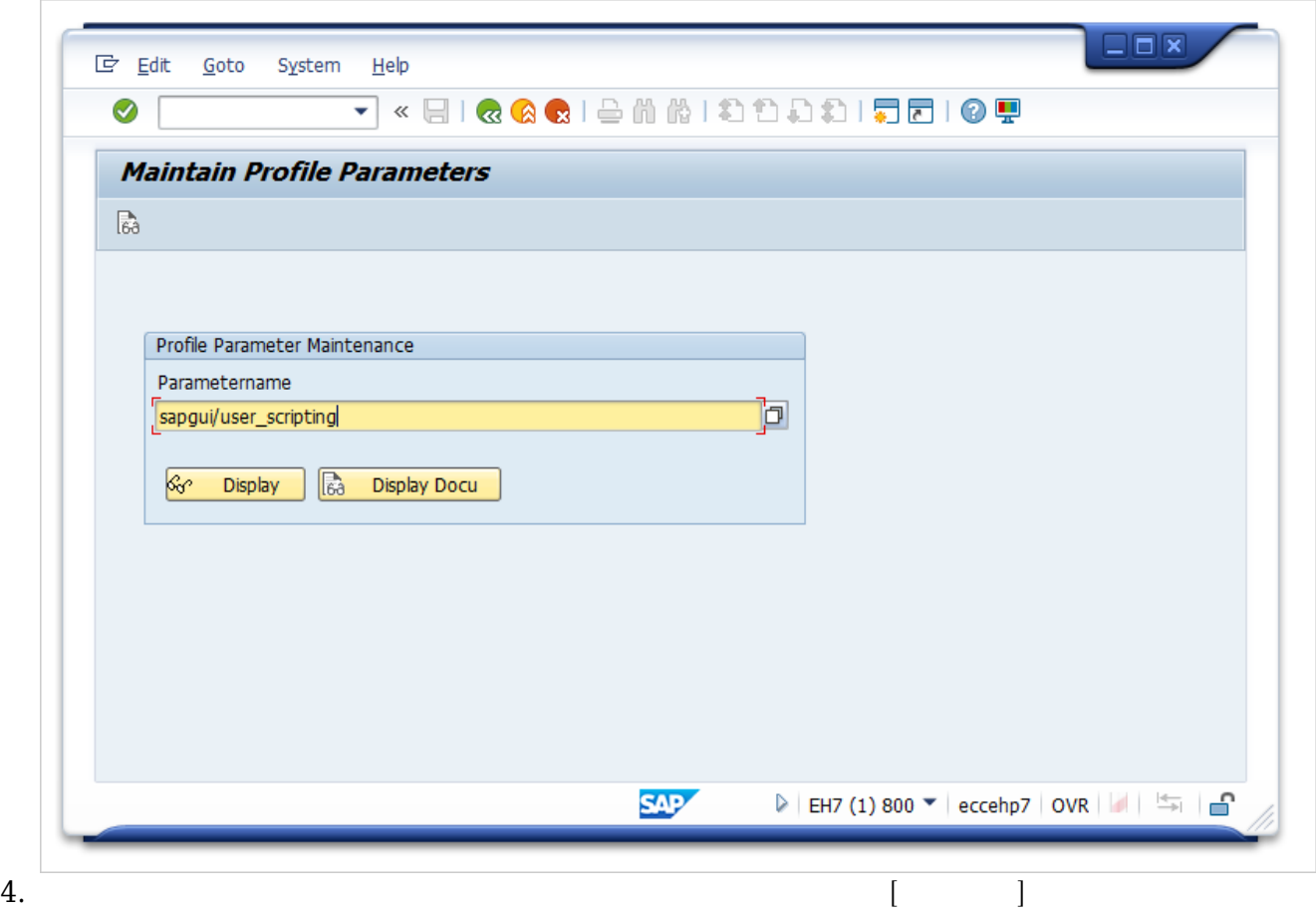

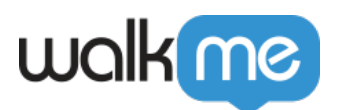

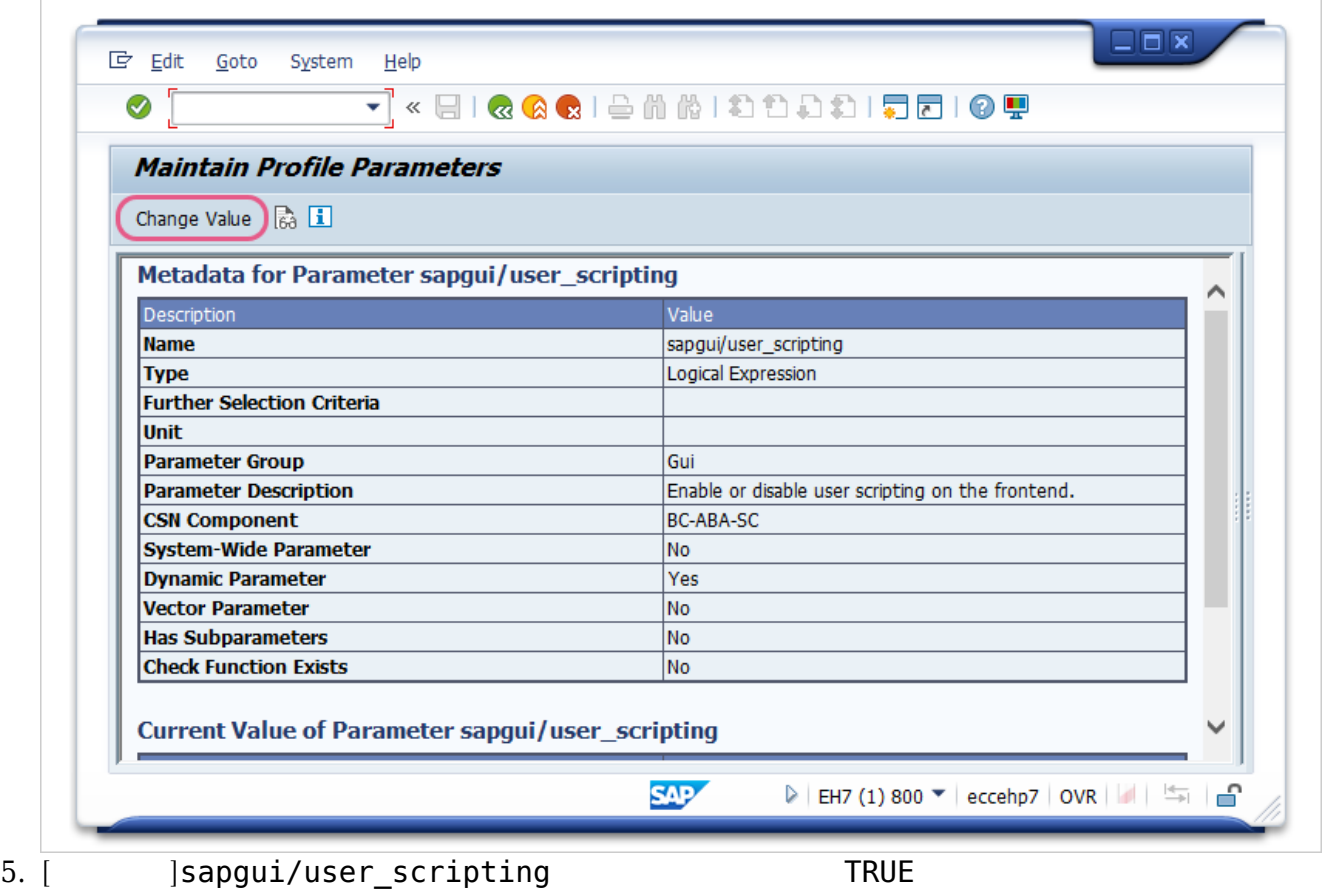

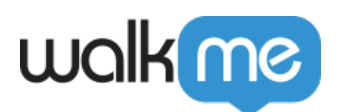

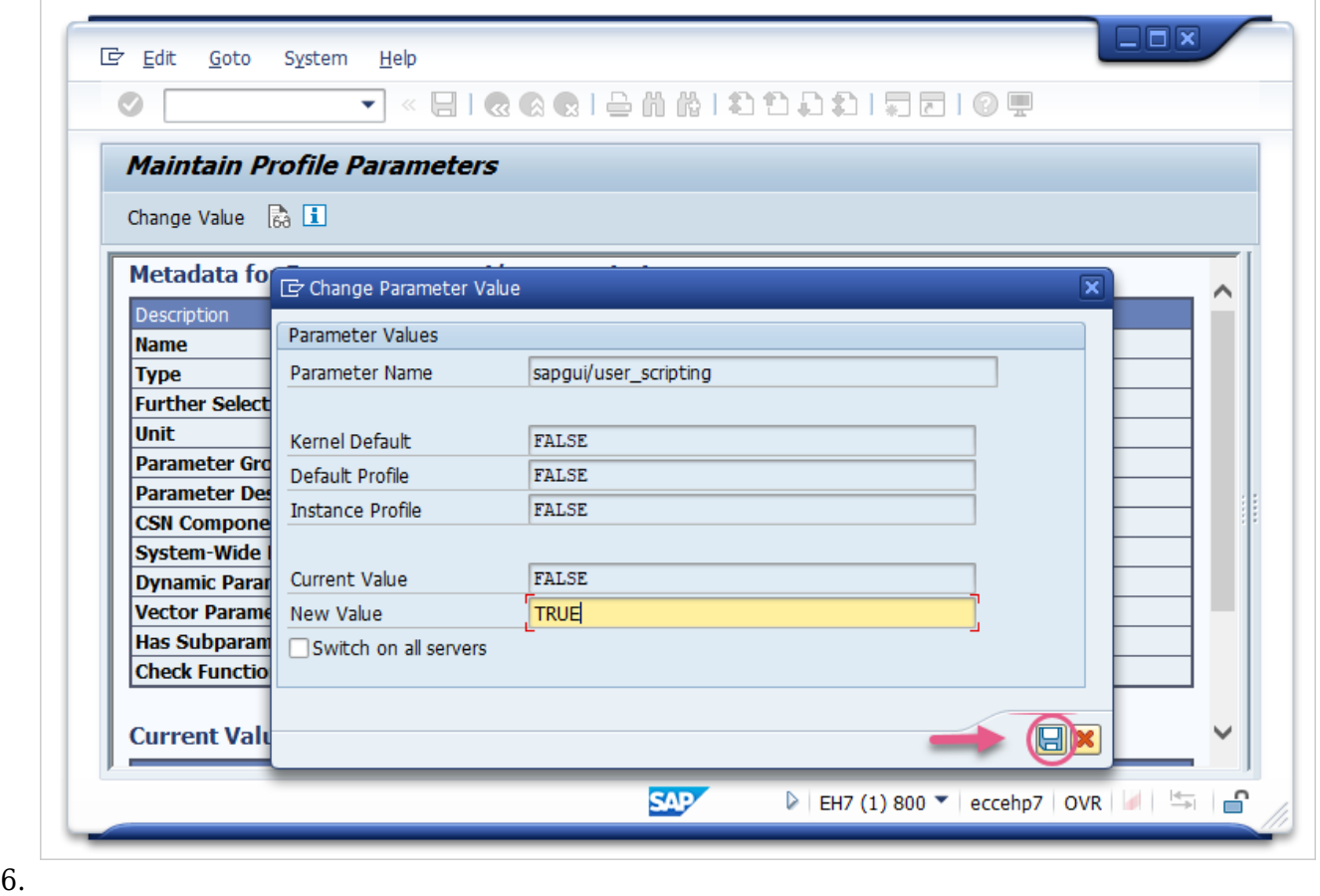

 $SAP$ sapgui/user\_scripting

**SAP GUI** 

1. ツー**ルバ**ーで、ロー**カルレイアウト カスタマイズ**ボタン クリックし、ドロップダウンメニュー

**2. SAP GUI** 

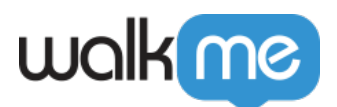

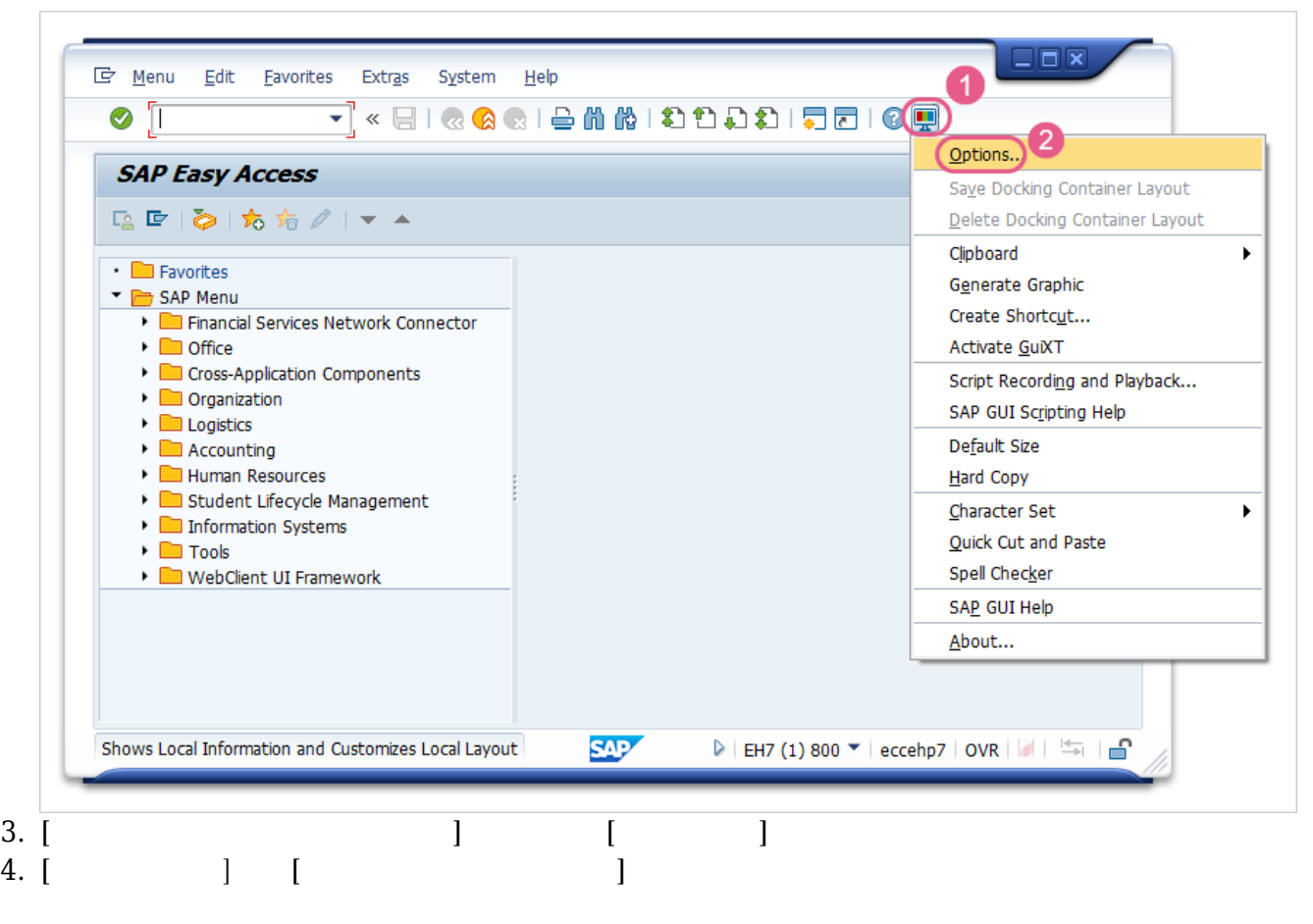

- 5. **OK**
- 6. SAPGUI

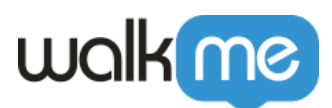

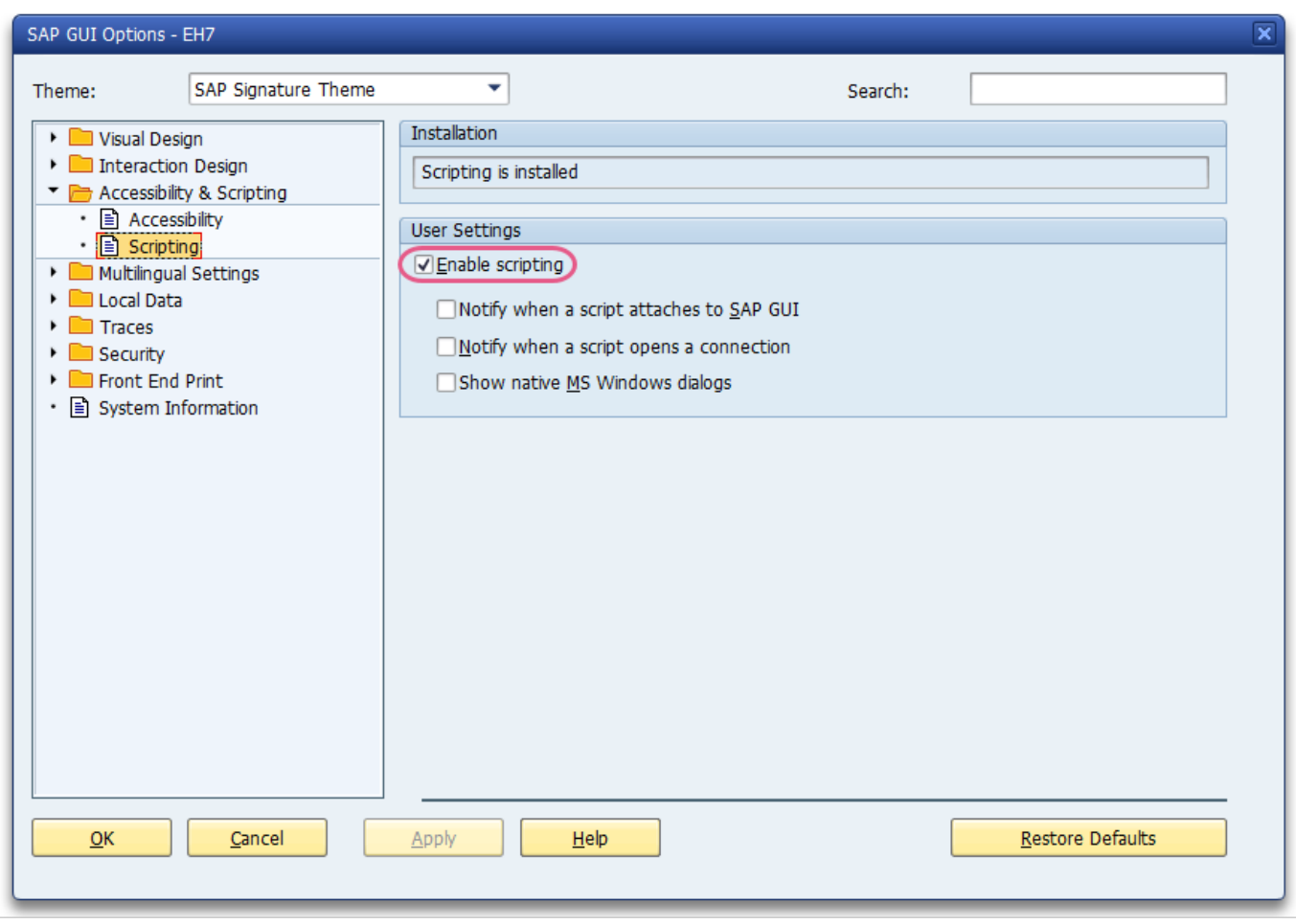